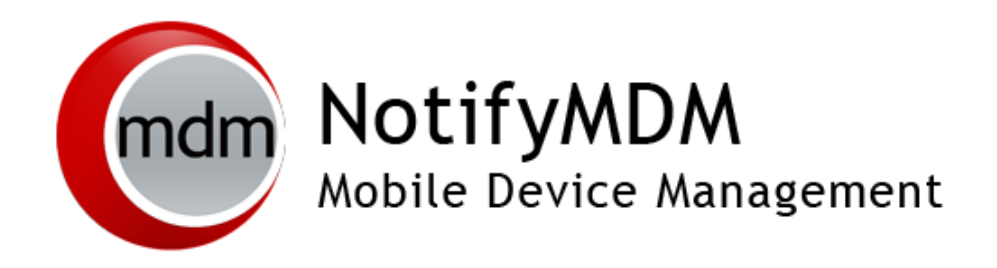

Enrolling Devices without the NotifyMDM App

The *NotifyMDM* device application is not available for some device platforms, however, users can still enroll with *NotifyMDM* by creating an account using the device's native ActiveSync application.

These device platforms include: **Windows Phone 7** and **webOS**.

Functionality is limited to the ActiveSync security policies supported by the device platform.

For information on policy functionality, see the Device Platform Comparison chart at: <http://notifymdm.notify.net/getDocument.php?file=Device+Platform+Functionality.pdf>

## **Requirements**

- A device with a native ActiveSync application.
	- o **webOS** operating system versions 1.4.3, 1.4.5, 2.0.0, 2.0.1, or 2.1.2
	- o **Windows Phone** version 7 or 7.5

# **Enrollment**

### **NotifyMDM Enrollment for NotifyLink Users**

For current *NotifyLink* users who wish to transition to *NotifyMDM,* the following steps are required:

1. Remove your *NotifyLink* (Exchange ActiveSync) account from the device and *Clear Registration* on the *NotifyLink Client Web*. See instructions at:

webOS<http://help.notify.net/TechDocs/device/webOS/UserGuide/NetHelp/WordDocuments/accountmaintenance.htm>

## Windows Phone 7

<http://help.notify.net/TechDocs/device/WP7Solution/UserGuide/NetHelp/Documents/accountmaintenance.htm>

- 2. When you enroll your device with *NotifyMDM,* do the following:
	- **Username** enter your *NotifyLink* Username
	- **Password** enter your *NotifyLink* Authentication Password

To enroll your device with the *NotifyMDM* server, create a Microsoft Exchange ActiveSync account.

#### Some Things to Know

- **Server Address.** When prompted for server address, enter the address of the *NotifyMDM* server.
- **SSL Encryption.** When prompted with the SSL setting, enable it if your administrator has informed you that SSL encryption for securing data-in-motion is required.
- **Windows Phone 7 devices** require that you enter your full email address or username+domain in the username field.
- *NotifyMDM On-Demand* **Users.** 
	- o Must enable SSL for data-in-motion encryption, when creating an account.
	- o Must enter, *ondemand.notifymdm.com* in the server address field.
- The Exchange ActiveSync account name and several entry fields will be labeled uniquely depending on the type of device you have (see chart below).

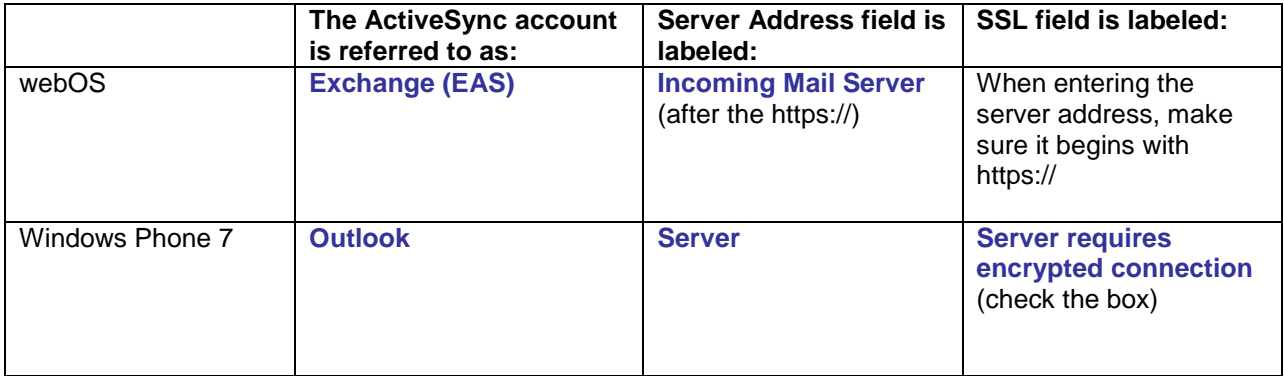